## 一つずつ保護する

映像を一つずつ保護、または解除します。

*1* 再生モードにする

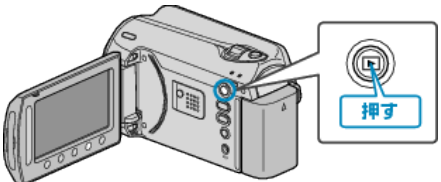

*2* 動画または静止画を選ぶ

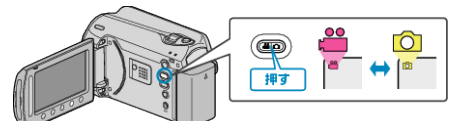

3 **@ をタッチして、メニューを表示する** 

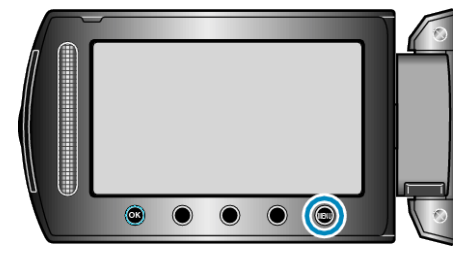

 $4$  "編集"を選び、<sup>6</sup>のをタッチする

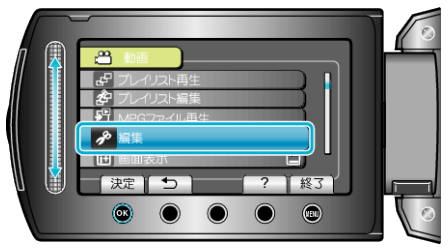

5 "プロテクト/解除"を選び、<sup>◎</sup>をタッチする

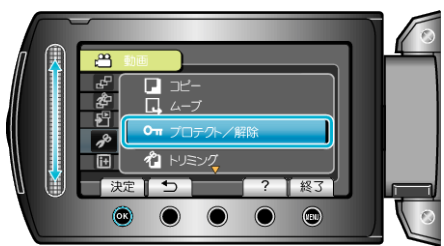

**6** "1つずつ設定"を選び、<sup>6</sup> をタッチする

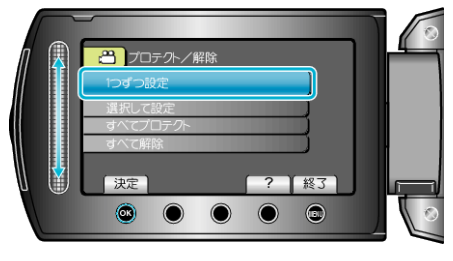

7 保護する映像か確認し、"はい"を選び、<sup>6</sup> をタッチする

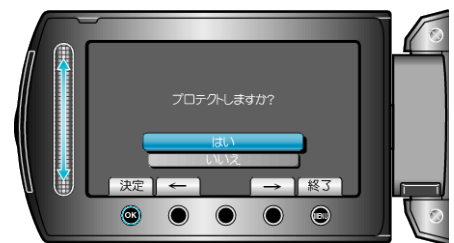

● 実際には保護する映像がこの画面に表示されます。

- 操作ボタンの「←」/ 「→」をタッチすると、前後の映像を選べます。
- ●設定が終わったら、<br をタッチしてください。
- プロテクト設定を終了するには、(@ をタッチしてください。